# **Pengujian Aplikasi E Buk Kades Menggunakan Teknik** *Boundary Value Analysis* **dan** *Equivalence Partitioning*

**Aniisah Eka Rahmawati<sup>1</sup> , Henni Endah Wahanani<sup>2</sup> , Firza Prima Aditiawan<sup>3</sup>**

<sup>123</sup>Teknik Informatika, Fakultas Ilmu Komputer, UPN "Veteran" Jawa Timur

Email: <sup>1</sup>[19081010063@student.upnjatim.ac.id,](mailto:19081010063@student.upnjatim.ac.id) <sup>2</sup>[henniendah.if@upnjatim.ac.id,](mailto:2henniendah.if@upnjatim.ac.id) <sup>3</sup>[firzaprima.if@upnjatim.ac.id](mailto:3firzaprima.if@upnjatim.ac.id)

*Abstract. The E Buk Kades application for the DPMD of Jombang Regency is an application that plays an important role in improving the quality of village facilities and infrastructure. Therefore, system testing is needed to ensure that existing applications run according to functionality and find deficiencies in applications so that improvements can be made so that they are more optimal. Testing focuses on the functionality of the application using Black Box Testing with the Equivalence Partitioning and Boundary Value Analysis methods. Based on the test results, it is known that the use of Equivalence Partitioning in the E Buk Kades application is more dominant for testing data entry features, features in the form of options, and in the form of buttons. Meanwhile, Boundary Value Analysis is more dominant in testing features that have a range, such as budget recommendations. For the whole of the test it was found that there were 3 features tested and 19 test cases with a total effectiveness value of 79%, which means that the effectiveness value category is quite effective and still needs improvement. Apart from that, from the tests carried out, it can be seen that the Equivalence Partitioning method is more dominant in conducting tests because the features in the E Buk Kades application are dominantly more suitable to be tested with Equivalence Partitioning.*

*Keywords:system testing, applications, websites, black boxes, equivalence partitioning, boundary value analysis, functionality*

*Abstrak. Aplikasi E Buk Kades pada DPMD Kabupaten Jombang merupakan aplikasi yang berperan penting dalam peningkatan kualitas bidang sarana dan prasarana desa. Oleh karena itu, diperlukan pengujian sistem guna untuk memastikan aplikasi yang ada berjalan sesuai fungsionalitas dan menemukan kekurangan pada aplikasi agar dapat dilakukan perbaikan sehingga lebih optimal. Pengujian berfokus pada fungsionalitas dari aplikasi menggunakan Black Box Testing dengan metode Equivalence Partitioning dan Boundary Value Analysis. Berdasarkan hasil pengujian, diketahui bahwa penggunaan Equivalence Partitioning pada aplikasi E Buk Kades lebih dominan untuk menguji pada fitur entri data, fitur berupa option, serta berupa tombol. Sedangkan untuk Boundary Value Analysis lebih dominan dalam menguji fitur yang memiliki range seperti rekomendasi anggaran. Untuk keseluruhan dari pengujian didapatkan bahwa terdapat 3 fitur yang diuji dan 19 kasus uji dengan nilai total efektivitas keseluruhan yaitu 79% yang berarti kategori nilai efektivitas adalah cukup efektif dan masih perlu perbaikan. Selain itu dari pengujian yang dilakukan juga dapat diketahui bahwa metode Equivalence Partitioning dominan lebih banyak dalam melakukan pengujian dikarenakan fitur yang ada pada aplikasi E Buk Kades dominan lebih cocok diuji dengan Equivalence Partitioning.*

*Kata Kunci: pengujian sistem, aplikasi, website, black box, equivalence partitioning, boundary value analysis, fungsionalitas*

#### **1. Pendahuluan**

Indonesia merupakan negara yang memiliki 38 provinsi, 98 kota, dan 416 kabupaten. Tiap wilayah kota dan kabupaten memiliki potensi yang berbeda baik dari segi sumber daya alam dan juga sumber daya manusia. Sebagai upaya untuk mengembangkan potensi suatu wilayah, pemerintah Indonesia mempunyai instansi khusus salah satunya Dinas Pemberdayaan Masyarakat dan Desa (DPMD). Dinas Pemberdayaan Masyarakat dan Desa merupakan instansi yang membantu bupati melaksanakan fungsi pelaksana urusan pemerintahan yang menjadi kewenangan daerah di bidang pemberdayaan masyarakat dan desa. Untuk memudahkan dalam pelaksanaan urusan tersebut dibutuhkan dukungan dari berbagai pihak. Di Kabupaten Jombang, Jawa Timur, Dinas Pemberdayaan Masyarakat dan Desa Kabupaten Jombang adalah pihak yang turut berkontribusi untuk memberi dukungan pada masyarakat Jombang dalam menciptakan suatu aplikasi yang menunjang demi tercapainya tujuan dalam pekerjaan. Aplikasi yang diciptakan merupakan bentuk perkembangan teknologi informasi di

bidang pemberdayaan masyarakat dan desa, khususnya di Kabupaten Jombang. Salah satu aplikasi yang baru diciptakan oleh Dinas Pemberdayaan Masyarakat dan Desa Kabupaten Jombang adalah aplikasi E Buk Kades (Elektronik Bantuan Keuangan Khusus Desa) yang merupakan aplikasi kontrol kendali perencanaan penganggaran, pelaksanaan, penatausahaan, pertanggungjawaban, dan pelaporan bantuan keuangan khusus kepada desa.

Peran aplikasi E Buk Kades ini terhadap proses peningkatan kualitas dalam bidang sarana dan prasarana desa sangat penting. Oleh karena itu, perlu untuk menjaga kualitas suatu aplikasi dibutuhkan pengujian terhadap aplikasi tersebut guna memastikan aplikasi tersebut berjalan sesuai dengan fungsionalitas yang diharapkan oleh instansi dan menemukan kesalahan ataupun kekurangan pada aplikasi agar dapat dideteksi sejak awal dan dikoreksi secepatnya sehingga berjalan lebih optimal. Aplikasi E Buk Kades ini memiliki banyak fitur, namun pada penelitian ini akan dibahas beberapa fungsionalitas saja*.* Menurut (Sholeh et al., 2021) pengujian sistem merupakan proses untuk mengevaluasi kemampuan aplikasi dan menentukan apakah program yang dikembangkan sesuai dengan hasil yang diharapkan dan bertujuan untuk memastikan bahwa aplikasi tersebut memiliki kualitas terbaik dan terpelihara. Terdapat 3 jenis pengujian aplikasi yaitu *Black Box*, *White Box*, dan *Grey Box Testing*. *White Box Testing* atau dikenal sebagai pengujian struktural, pengujian *transparent box*, pengujian berbasis logika atau pengujian berbasis kode yang melakukan pengujian untuk melihat dan menganalisa struktur internal kode (Irawan, 2017). Sedangkan metode *Grey Box Testing* merupakan gabungan dari *Black Box Testing* dan *White Box Testing*, yang mana hanya menguji sebagian dari struktur internal kode (Rosi Subhiyakto & Wahyu Utomo, 2016). Pengujian menggunakan metode *Black Box Testing* cocok digunakan pada aplikasi E Buk Kades dikarenakan *Black Box Testing* ini merupakan metode yang berfokus pada pengujian fungsionalitas tanpa melihat atau mengetahui struktur kode secara detail (Sholeh et al., 2021). Metode pengujian perangkat lunak *Black Box* didasarkan pada spesifikasi perangkat lunak (Bekiroglu, 2017). Metode *Black Box Testing* sendiri memiliki beberapa teknik, antara lain *Equivalence Partitioning*, *Boundary Value Analysis* / *Limit Testing, Comparison Testing, Sample Testing, Robustness Testing, Behavior Testing, Requirement Testing, Performance Testing, Endurance Testing, Cause Effect Relationship Testing* / *Cause Effect Graph Testing* (Safitri & Pramudita, 2018)*.* Namun peneliti akan fokus pada teknik *Boundary Value Analysis*  dan *Equivalence Partitioning.* Pengujian dilakukan dengan menggabungkan kedua metode tersebut karena belum banyak yang melakukan pengujian tersebut, serta keduanya relatif sederhana dibanding dengan metode lainnya sebagai awalan pengujian. Penggunaan teknik *Equivalence Partitioning* digunakan dalam membagi domain input dari program menjadi beberapa partisi dan *Boundary Value Analysis* sebagai penentu dari batas atas dan bawah inputan. Dengan objek penelitian aplikasi E Buk Kades ini yang memiliki banyak fitur input, teknik *Equivalence Partitioning* akan sangat membantu dalam pengujian dengan banyaknya variasi fitur input dan dilengkapi dengan *Boundary Value Analysis*sebagai penjagaan dalam batas inputan.

# **2. Metode Penelitian**

Pada bagian metode ini dijabarkan terkait langkah-langkah yang dilakukan dalam proses penelitian ini. Adapun alur penelitian yang dilakukan dalam proses penelitian seperti pada Gambar 1.

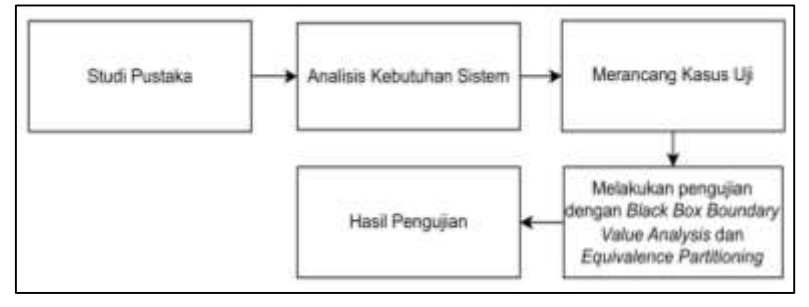

**Gambar 1. Alur Penelitian**

Tahapan yang dilakukan dimulai dari studi pustaka dengan mengumpulkan berbagai sumber untuk digunakan sebagai acuan dalam penelitian, selanjutnya menganalisis kebutuhan sistem, merancang kasus uji, melakukan pengujian dengan metode *Black Box* teknik *Boundary Value Analysis* dan *Equivalence Partitioning,* setelah dilakukan pengujian akan didapatkan hasil pengujian.

## **2.1. Studi Pustaka**

Pada bagian studi pustaka ini, penulis mencari banyak sumber terkait pengujian untuk digunakan sebagai acuan dalam penelitian. Sumber yang digunakan peneliti berupa jurnal, paper, artikel, dan buku-buku untuk menemukan sebanyak mungkin referensi terkait penelitian-penelitian serupa yang telah dilakukan oleh peneliti sebelumnya serta untuk mengambil informasi relevan terkait penelitian ini. **2.2. Analisis Kebutuhan Sistem**

Analisis kebutuhan bertujuan menyempurnakan kebutuhan-kebutuhan yang ada untuk memastikan pemangku kepentingan memahaminya dan menemukan kesalahan-kesalahan, kelalaian, dan kekurangan lainnya jika ada (Wiegers, 2003). Analisis kebutuhan sistem merupakan langkah penting yang sangat diperlukan dalam mendukung kinerja dari aplikasi, kita dapat mengetahui tujuan yang melatarbelakangi pembuatan aplikasi E Buk Kades, kebutuhan utama instansi, alur dari sistem serta mengetahui apakah aplikasi yang dibuat telah sesuai dengan kebutuhan instansi atau belum. Hasil yang didapatkan dari analisis kebutuhan ini dapat dijadikan sebagai panduan dalam melakukan pengujian. Pada analisis kebutuhan sistem ini didapatkan batasan-batasan yang harusnya diterapkan pada aplikasi. Batasanbatasan ini dapat dijadikan sebagai acuan dalam proses pengujian nantinya. Berikut merupakan batasanbatasan tersebut:

## **Tabel 1. Tabel Batasan**

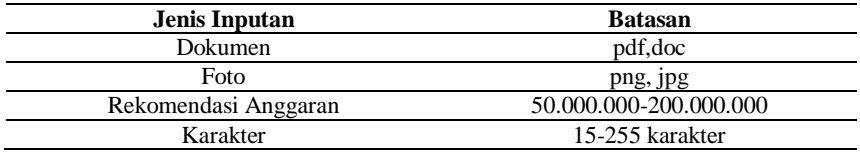

## **2.3. Merancang Kasus Uji**

Setelah mengetahui kebutuhan, tujuan pembuatan, serta alur dari aplikasi E Buk Kades, dilakukan perancangan kasus uji yang berisi langkah-langkah dan digunakan untuk melakukan pengujian pada aplikasi E Buk Kades untuk mengetahui apakah sudah berjalan sesuai dengan semestinya. Langkah-langkah perancangan kasus uji metode *Boundary Value Analysis* dan *Equivalence Partitioning* antara lain: (1)Identifikasi fungsionalitas yang akan diuji, (2)Membagi sekumpulan kondisi pengujian menjadi partisi ekuivalensi menggunakan *Equivalence Partitioning*, (3)*Boundary Value Analysis* memilih nilai batas antara partisi ekuivalensi, (4)Menentukan data uji yang akan digunakan dalam pengujian, (5)Menentukan data uji yang cocok digunakan pada metode *Equivalence Partitioning* dan *Boundary Value Analysis*, (6)Membuat skenario pengujian, (7)Membuat kasus uji.

# **3. Hasil dan Pembahasan**

Pada tahap ini akan dibahas mengenai hasil pengujian aplikasi E Buk Kades pada beberapa fungsionalitas yang telah dipilih. Berikut merupakan beberapa fitur yang akan dilakukan pengujian antara lain: (1) Fitur Login Perencanaan, (2) Fitur Entri Data, (3) Fitur Verifikasi Tim Anggaran

#### **3.1. Fitur Login Perencanaan**

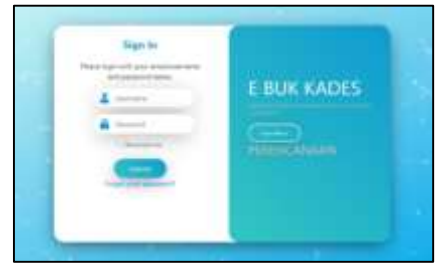

**Gambar 2. Fitur Login Perencanaan**

Tampilan pada Gambar 2, merupakan tampilan fitur *login* perencanaan. Setelah itu pada fitur *login* perencaaan akan dilakukan pengujian dan untuk hasil pengujian dapat dilihat pada Tabel 2.

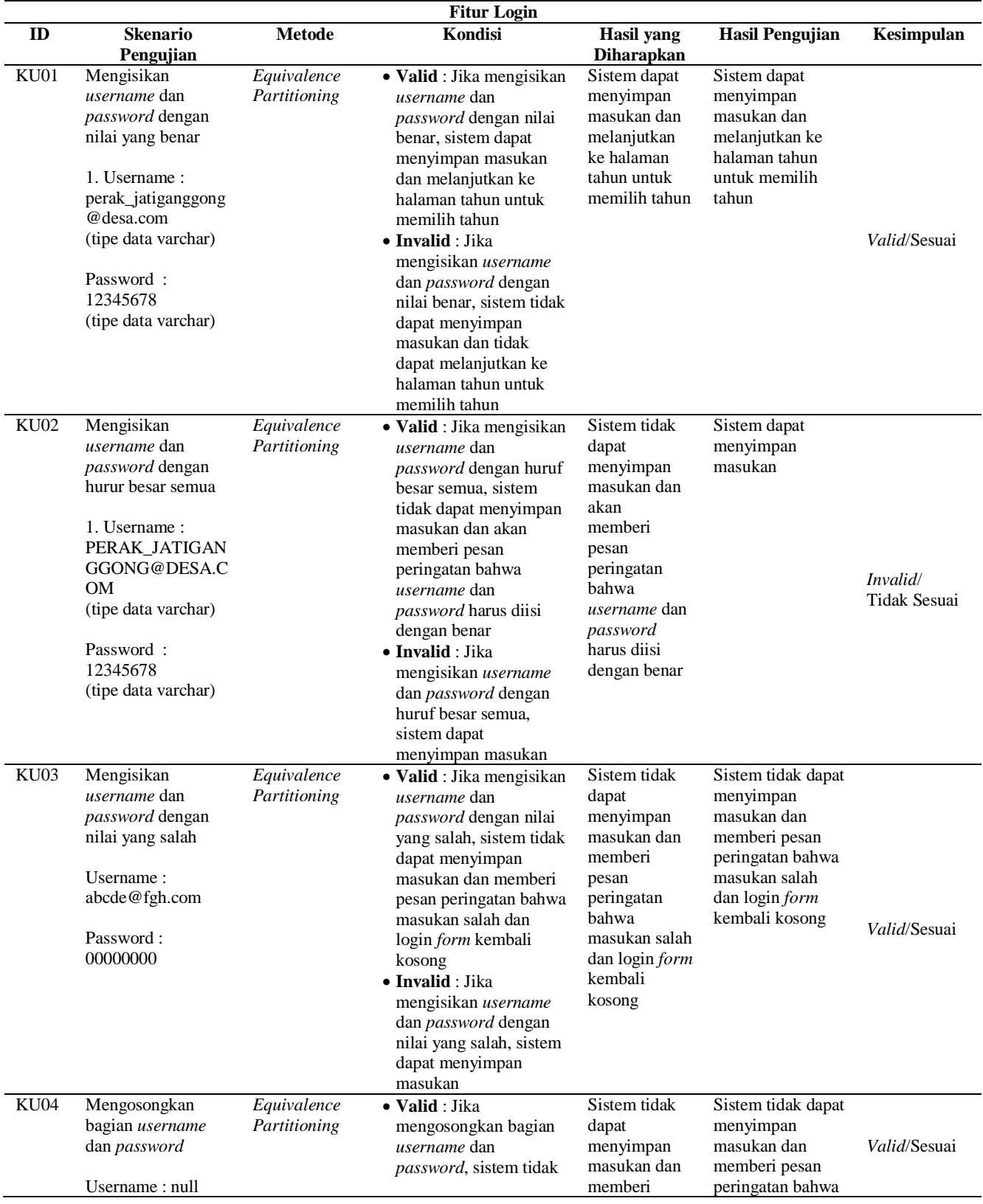

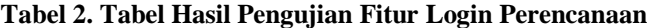

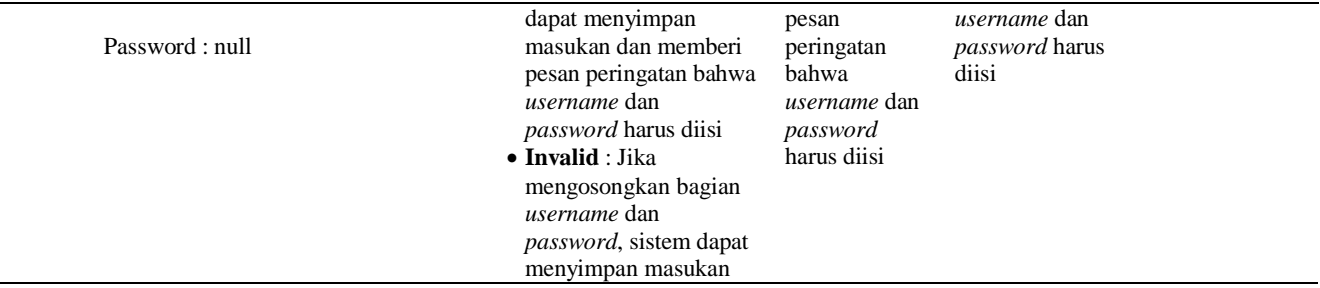

Tabel 2 merupakan tabel hasil pengujian fitur *login* perencanaan dari Aplikasi E Buk Kades, terdapat 4 kasus uji yang dapat diujikan. Berdasarkan skenario pengujian pada KU01 hingga KU04 cocok menggunakan *Equivalence Partitioning* karena kebutuhan dari sistem hanya memasukkan inputan tanpa memiliki jangkauan (*range*) tertentu. Karena menggunakan metode *Equivalence Partitioning*, untuk skenario pengujian terbagi ke dalam dua partisi, yaitu *valid* dan *invalid*. Dari 4 kasus uji yang diujikan terdapat 3 kesimpulan yang *valid*/sesuai dan 1 kesimpulan yang *invalid*/tidak sesuai. Hasil nilai efektifitas bisa dihitung dari jumlah pengujian berhasil dibagi dengan skenario pengujian dikali 100 dan mendapatkan hasil 75%. Dari kesimpulan *invalid* untuk perbaikan dapat ditambahkan fungsi *sensitive case*.

# **3.2. Fitur Entri Data**

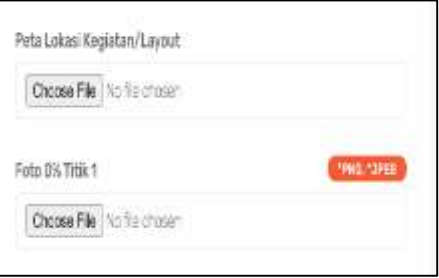

**Gambar 3. Fitur Entri Data** 

Tampilan pada Gambar 3, merupakan tampilan fitur entri data. Setelah itu pada fitur entri data akan dilakukan pengujian dan untuk hasil pengujian dapat dilihat pada Tabel 3.

**Tabel 3. Tabel Hasil Pengujian Fitur Entri Data**

| <b>Fitur Entri Data</b> |                                                                                                    |                             |                                                                                                    |                                                                                               |                                                                                               |                          |
|-------------------------|----------------------------------------------------------------------------------------------------|-----------------------------|----------------------------------------------------------------------------------------------------|-----------------------------------------------------------------------------------------------|-----------------------------------------------------------------------------------------------|--------------------------|
| ID                      | <b>Skenario Pengujian</b>                                                                                                    | <b>Metode</b>               | Kondisi                                                                                                    | Hasil yang<br><b>Diharapkan</b>                                                               | <b>Hasil Pengujian</b>                                                                        | Kesimpulan               |
| KU05                    | Pada bagian peta lokasi<br>kegiatan/layout<br>diunggah file berformat<br>pdf<br>Peta lokasi<br>kegiatan/layout: peta<br>lokasi<br>kegiatan/layout.pdf | Equivalence<br>Partitioning | • Valid: Jika mengisi<br>bagian peta lokasi<br>kegiatan/layout dengan<br>format pdf, sistem<br>berhasil menyimpan<br>data dan menampilkan<br><i>alert</i> bahwa data<br>berhasil disimpan<br>• Invalid: Jika mengisi<br>bagian peta lokasi<br>kegiatan/layout dengan<br>format pdf, sistem gagal<br>menyimpan data | Sistem berhasil<br>menyimpan data<br>dan menampilkan<br>alert bahwa data<br>berhasil disimpan | Sistem berhasil<br>menyimpan data<br>dan menampilkan<br>alert bahwa data<br>berhasil disimpan | Valid/Sesuai             |
| KU06                    | Pada bagian peta lokasi<br>kegiatan/layout<br>diunggah file berformat<br>doc                                                                          | Equivalence<br>Partitioning | • Valid: Jika mengisi<br>bagian peta lokasi<br>kegiatan/layout dengan<br>format doc, sistem                                                                                                    | Sistem berhasil<br>menyimpan data<br>dan menampilkan                                          | Sistem gagal<br>menyimpan data                                                                | Invalid/<br>Tidak Sesuai |

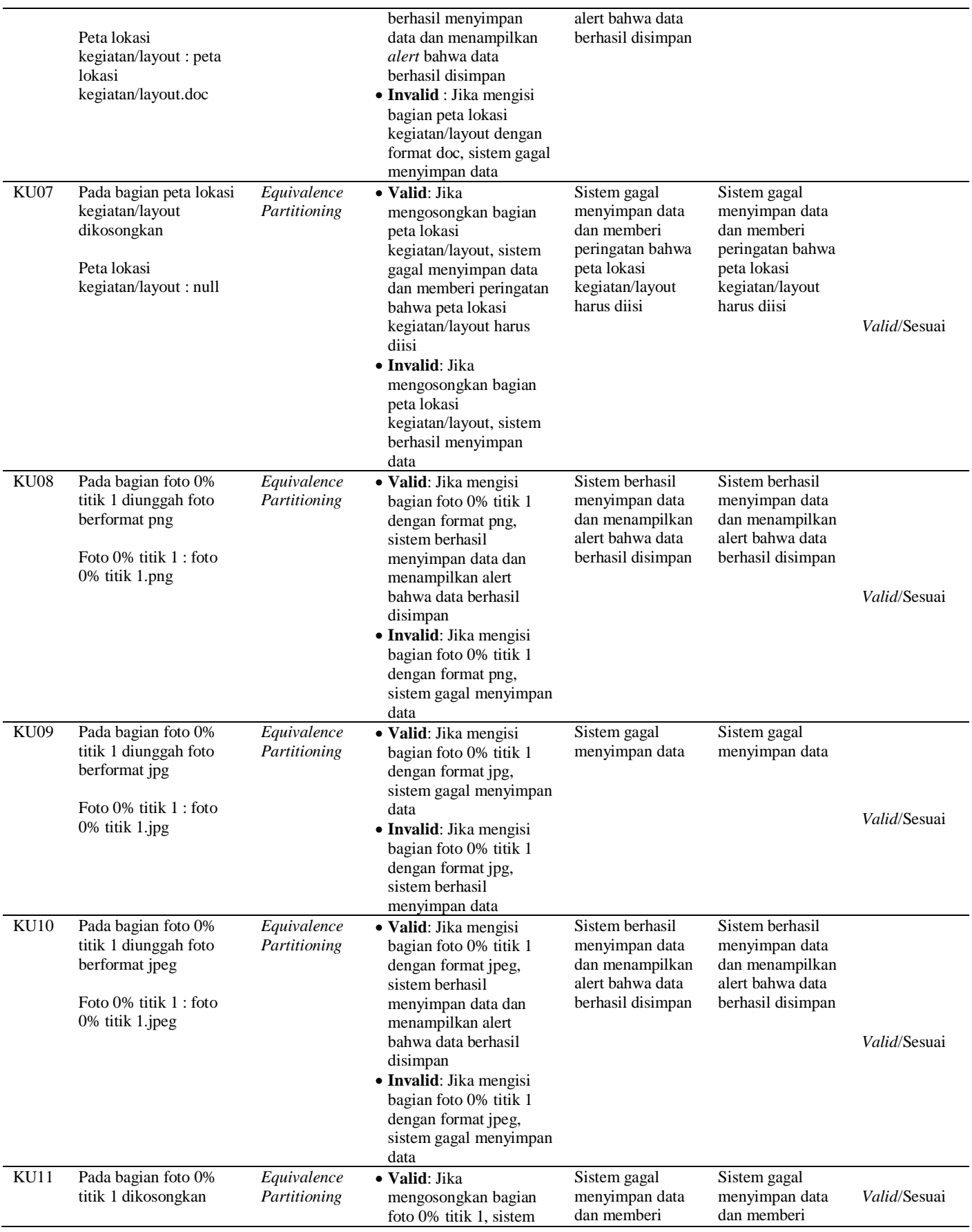

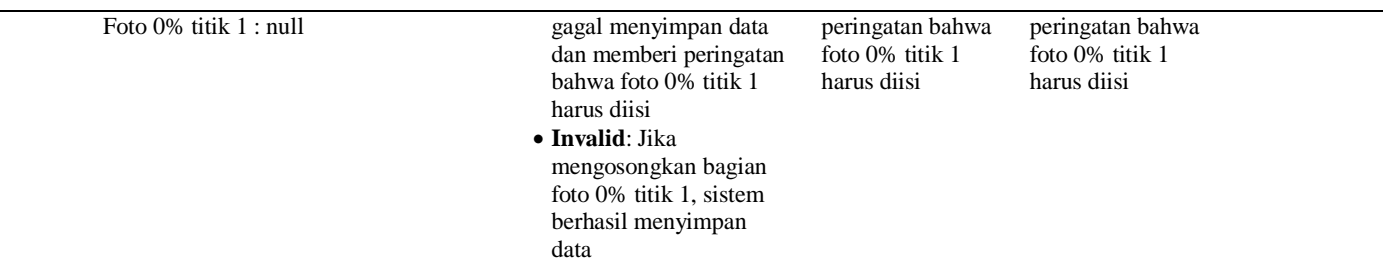

Tabel 3 merupakan tabel hasil pengujian fitur entri data dari Aplikasi E Buk Kades, terdapat 7 kasus uji yang dapat diujikan. Berdasarkan skenario pengujian pada KU05 hingga KU11 cocok menggunakan *Equivalence Partitioning* karena kebutuhan dari sistem hanya memasukkan inputan berupa file dan foto tanpa memiliki jangkauan (*range*) tertentu. Karena menggunakan metode *Equivalence Partitioning*, untuk skenario pengujian terbagi ke dalam dua partisi, yaitu *valid* dan *invalid*. Dari 7 kasus uji yang diujikan terdapat 6 kesimpulan yang *valid*/sesuai dan 1 kesimpulan yang *invalid*/tidak sesuai. Hasil nilai efektifitas bisa dihitung dari jumlah pengujian berhasil dibagi dengan skenario pengujian dikali 100 dan mendapatkan hasil 86%. Dari kesimpulan *invalid* untuk perbaikan dapat ditambahkan keterangan apabila hanya dapat menerima file maupun foto dengan format dan ukuran tertentu.

# **3.3. Fitur Verifikasi Tim Anggaran**

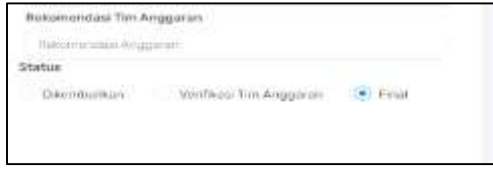

**Gambar 4. Fitur Verifikasi Tim Anggaran**

Tampilan pada Gambar 4, merupakan tampilan fitur verifikasi Tim Anggaran. Setelah itu pada fitur verifikasi akan dilakukan pengujian dan untuk hasil pengujian dapat dilihat pada Tabel 4.

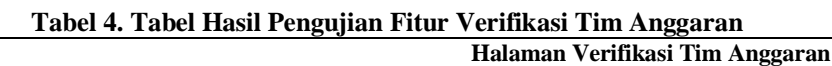

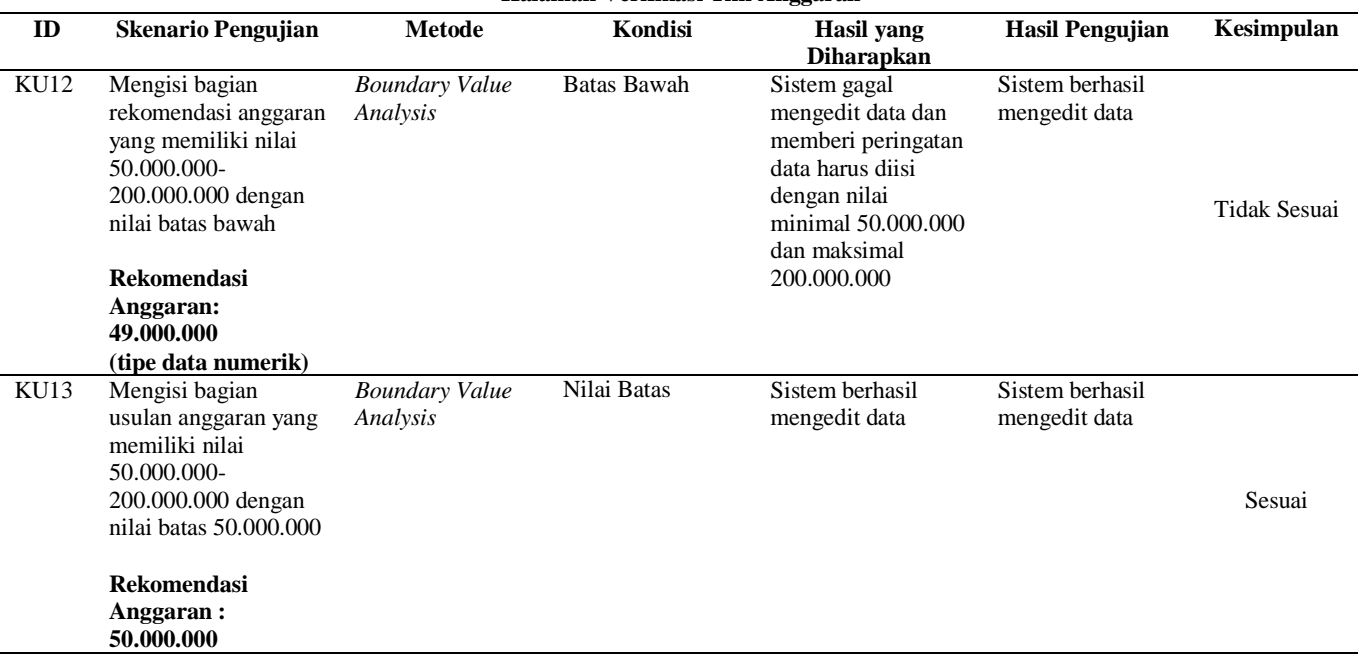

*ISSN: 2477-5274 (Print)*

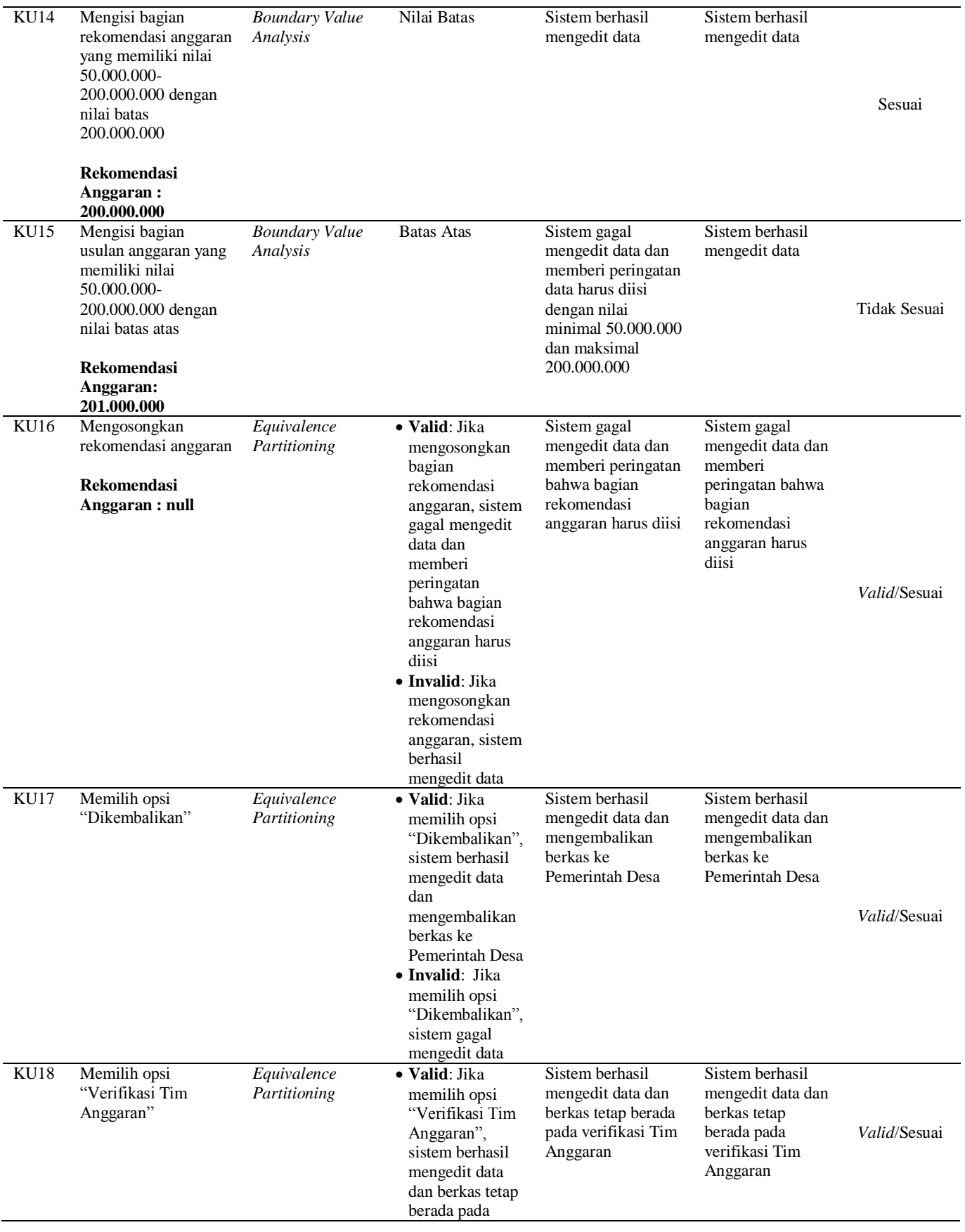

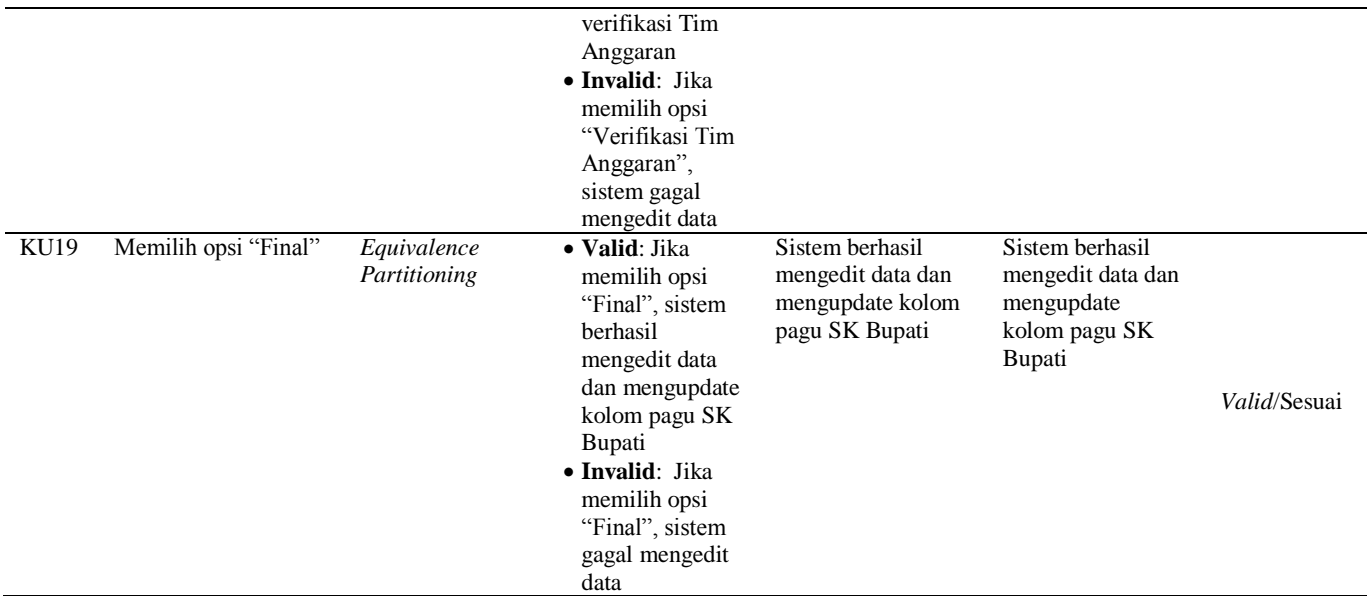

Tabel 4 merupakan tabel hasil pengujian fitur verifikasi dari Aplikasi E Buk Kades, terdapat 8 kasus uji yang dapat diujikan. Berdasarkan skenario pengujian pada KU12, KU13, KU14, KU15, cocok menggunakan *Boundary Value Analysis* karena kebutuhan dari sistem berupa inputan yang memiliki jangkauan (*range*) tertentu. Karena menggunakan metode *Boundary Value Analysis*, skenario pengujian terbagi ke dalam kondisi batas atas, nilai batas, dan batas bawah. Sedangkan KU16, KU17, KU18, KU19, cocok menggunakan *Equivalence Partitioning* karena kebutuhan dari sistem tidak memerlukan masukan yang memiliki jangkauan (*range*) tertentu serta mayoritas berupa pilihan opsi. Karena menggunakan metode *Equivalence Partitioning*, untuk skenario pengujian terbagi ke dalam dua partisi, yaitu *valid* dan *invalid*. Dari 8 kasus uji terdapat 6 kesimpulan yang sesuai dan 2 kesimpulan yang tidak sesuai. Hasil nilai efektifitas bisa dihitung dari jumlah pengujian berhasil dibagi dengan skenario pengujian dikali 100 dan mendapatkan hasil 75%. Dari kesimpulan *invalid* untuk perbaikan dapat ditambahkan fungsi validasi inputan data.

#### **4. Kesimpulan**

Penggabungan teknik *Boundary Value Analysis* dan *Equivalence Partitioning* dapat membantu menemukan berbagai kesalahan dari aplikasi E Buk Kades, seperti kesalahan dari tidak adanya *sensitive case* hingga tidak adanya validasi data. Dengan penggabungan kedua teknik tersebut memudahkan pengujian pada aplikasi yang memiliki kasus uji dalam jumlah besar dan memiliki fitur kompleks, seperti fitur verifikasi yang tidak memungkinkan untuk diuji secara individual sehingga dengan penggabungan kedua teknik ini dapat lebih praktis namun mampu mencakup keseluruhan kasus uji. Penggunaan *Equivalence Partitioning* pada aplikasi E Buk Kades lebih dominan untuk menguji pada fitur entri data, fitur berupa *option*, serta berupa tombol. Sedangkan untuk *Boundary Value Analysis* lebih dominan dalam menguji fitur yang memiliki *range* seperti rekomendasi anggaran. Untuk keseluruhan dari pengujian didapatkan bahwa terdapat 3 fitur yang diuji dan 19 kasus uji dengan nilai total efektivitas keseluruhan yaitu 79% yang berarti kategori nilai efektivitas adalah cukup efektif dan sudah berjalan sesuai fungsionalitas namun masih ada kesalahan-kesalahan yang harus segera diperbaiki agar aplikasi dapat berfungsi lebih optimal. Pada aplikasi E Buk Kades, metode *Equivalence Partitioning* dominan lebih banyak dalam melakukan pengujian dikarenakan fitur yang ada pada aplikasi E Buk Kades dominan lebih cocok diuji dengan *Equivalence Partitioning*.

#### **Referensi**

Bekiroglu, B. (2017). A CAUSE-EFFECT GRAPH SOFTWARE TESTING TOOL Berk Bekiroglu

Department of Computer Science, Illinois Institute of Technology. 5(4), 11–24.

- Irawan, Y. (2017). Pengujian Sistem Informasi Pengelolaan Pelatihan Kerja UPT BLK Kabupaten Kudus dengan Metode Whitebox Testing. Sentra Penelitian Engineering Dan Edukasi, 9(3), 59– 63.
- Rosi Subhiyakto, E., & Wahyu Utomo, D. (2016). STRATEGI, TEKNIK, FAKTOR PENDUKUNG DAN PENGHAMBAT PENGUJIAN UNTUK PENGEMBANG PERANGKAT LUNAK PEMULA. In Seminar Nasional Teknologi Informasi dan Komunikasi.
- Safitri, N., & Pramudita, R. (2018). Pengujian Black Box Menggunakan Metode Cause Effect Relationship Testing. Information System for Educators and Professionals, 3(1).
- Sholeh, M., Gisfas, I., Cahiman, & Fauzi, M. A. (2021). Black Box Testing on ukmbantul.com Page with Boundary Value Analysis and Equivalence Partitioning MethoDesa *Journal of Physics: Conference Series*, *1823*(1). https://doi.org/10.1088/1742-6596/1823/1/012029

Wiegers, K. E. (2003). *Software Requirements* (2nd ed.).